As promised, here are all the "tech" details for watching and participating in a Spreecast.

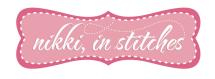

And as always, if you have any questions, just ask! NikkiInStitches@gmail.com

See you at my next Spreecast!

Nikki, In Stitches

#### What browser can you use?

You can use Internet Explorer versions 8 and 9, as well as the latest versions of Firefox, Chrome, and Safari. Personally, I've had the best experience with Google Chrome!

## What version of Flash player do you need to view or join the Spreecast?

You will need to have Adobe Flash Player version 10.3 or later installed. Get the latest version here.

#### How can you test your connect?

If you'd like to test your connection before the Spreecast (which I highly recommend that you do!) click here: <a href="http://speedtest.net/">http://speedtest.net/</a>. Click the button "Begin Test" (ignore "Start Now" button above that) and once it is complete hit "Share the Results" and look for the letter grade. In order to stream smoothly, you need about a "C+".

#### How can you participate in the Spreecast?

Spreecast is about interacting with others in a live video experience. There are three main ways to do this.

- \*Request to join on camera
- \*Submit a comment or question to appear on screen
- \*Chat with other guests in the live viewer chat

#### Do you need to create an account?

Creating an account is not necessary, but does guarantee the best possible experience. You must be signed into your account to comment, chat, and come on screen. Accounts are free and only take a minute to create with Facebook, Twitter, or e-mail. You'll see at the top of the Spreecast box above, there is a place to either create an account or sign in.

#### How can you join on camera?

Because it's face-to-face, joining on camera is the ultimate Spreecast experience. You can request to get on camera by clicking the small camera icon on the video player (beside the volume and settings icons). You'll see a pop-up that first asks you to save your Flash settings so we can stream video from your webcam. Simply click "Allow" and "Save."

Once you've done that, you'll have the option to private chat with me, and your request to join may or may not be approved. If approved, you'll be on deck to go On Air. When I decide to put you on, you'll go live, so be ready!

#### What if you don't have a webcam?

If you don't have a webcam, you can still join in the fun! Create an account, and participate in the live chat and fee free to submit your comments or questions to me!

### How can you submit a comment or question on screen?

Click the "Comment/Question" button on the lower-right corner of the video player. This sends your submission to the Spreecast's producer, me, who may then choose to drag it on screen for all to see. You can include links, Twitter handles, and hashtags – they'll be clickable for everyone in the spreecast!

#### How can you chat during a spreecast?

The chat feature requires a log-in to Spreecast for use. Non-signed-in guests can still view the chat and watch the regular spreecast, but they will not be able to participate. Again, accounts are free and only take a minute to create with Facebook, Twitter, or e-mail. You can see at the top of the Spreecast box a place to either sign in or create an account.

# What is the small popup window that shows up when you request to Spreecast or when you create a Spreecast?

The small dialog box is from the Adobe Flash Player and asks you for permission to capture video and audio from your camera and microphone. You need to give permission to access your camera and microphone in order to broadcast.

#### Can you RSVP for the Spreecast in advance?

Yes, and it's a great way to keep track of upcoming events. Just click in the RSVP button in the lower-left corner of the video player. This will let the host know you plan to attend, and will also send you an automatic e-mail reminder one

hour before the Spreecast starts.

# Will Spreecasts be recorded and available for playback?

Yes! Spreecasts will be available for playback right at the same location immediately after we've finished talking live!